# **Faculty and Staff: Reviewing Videos and Grading Remotely**

#### **Log-in Instructions**

- 1. Using Google Chrome or Microsoft Edge, go to [https://ls.som.emory.edu.](https://ls.som.emory.edu/) *Wired internet connection is recommended.*
- 2. Select **Legacy login** in the lower right of your screen.
- 3. Select **Faculty and Staff.**
- 4. **Type your name** in the drop down menu **then select your name**.
- 5. Enter your password.

(*If your password does not work, click on the "Forgot your password?" You'll be emailed instructions for resetting your password.)*

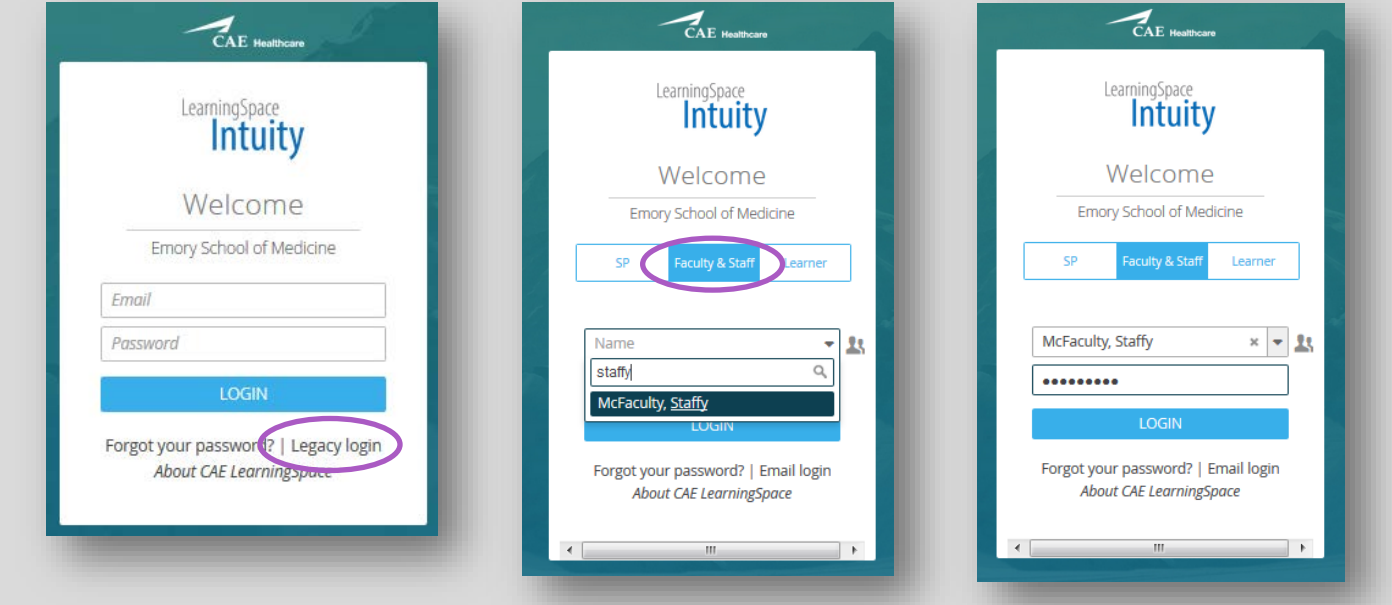

## **Viewing Videos and Grading Remotely**

1. Select **VIDEO REVIEW** from the top of the page.

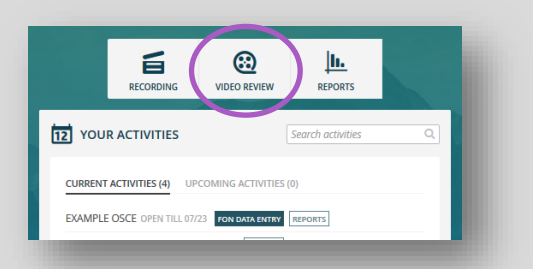

2. Search by learner name in the *Quick Search* bar, then select the video you wish to grade.

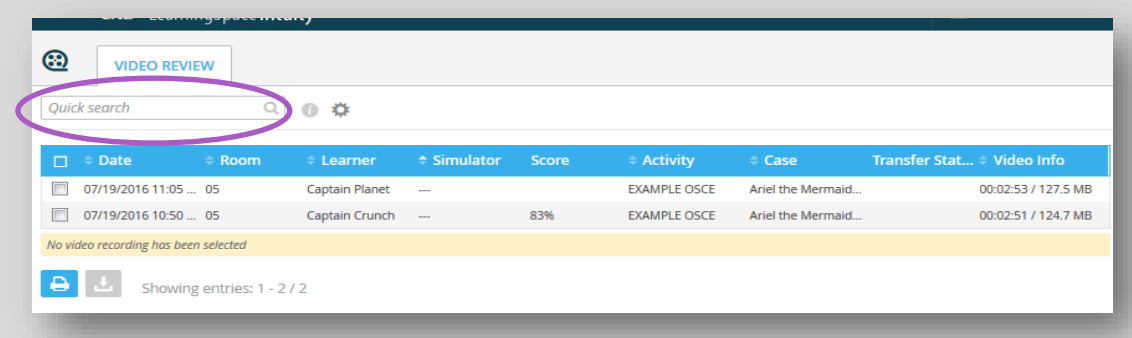

### **Viewing Videos and Grading Remotely (cont.)**

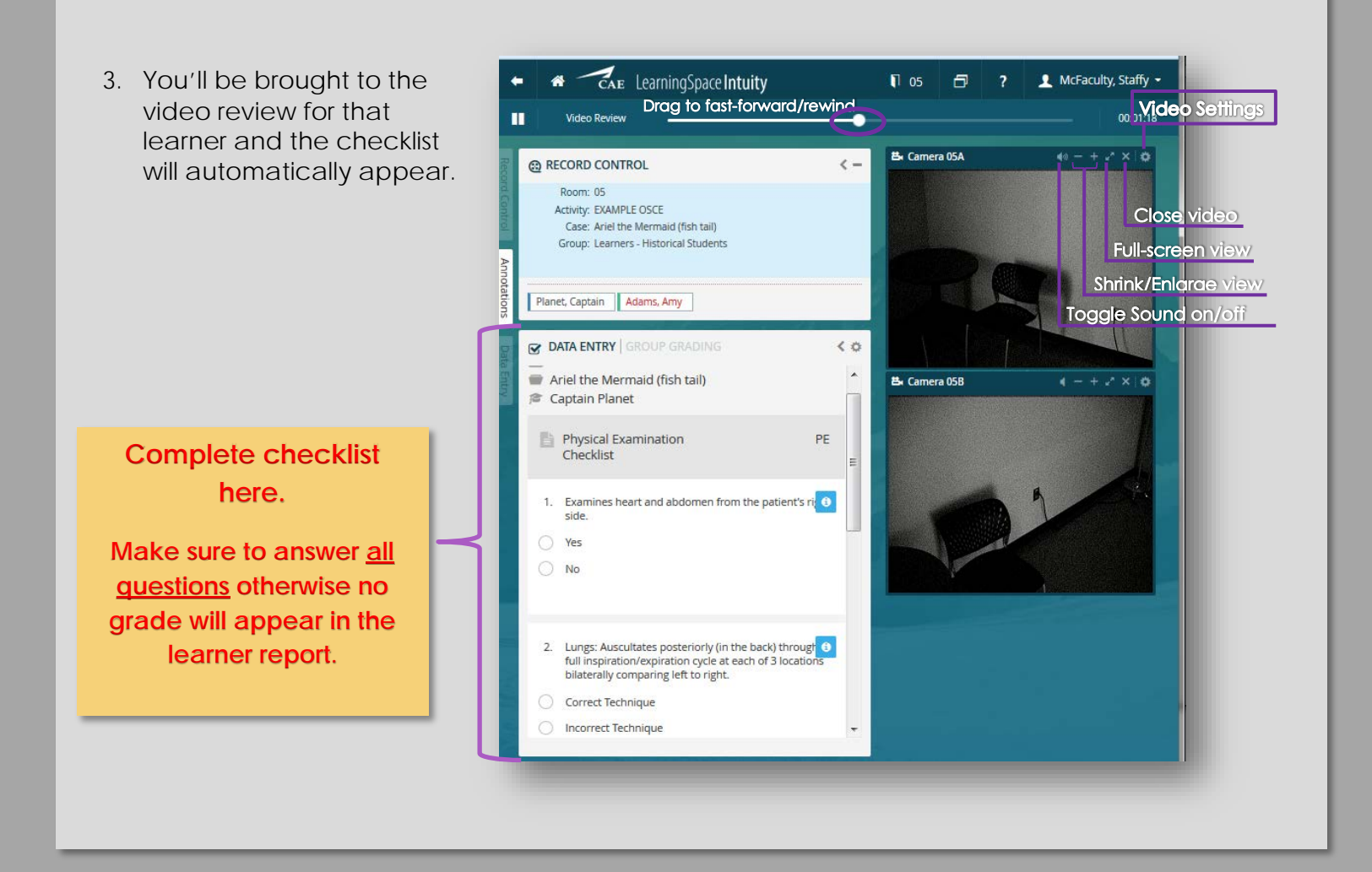

**Questions concerning grades or checklist changes? Please contact the educator for your event.**

## **Unable to log-in? Cannot view a video?**

**For all technical problems, please contact:** Kelly O'Malley kelly.erwin@emory.edu